## **TITLE OF THE PROJECT**

#### **COMPUTARISED ACCOUNTING AND E-FILING OF TAX RETURNS**

#### SUBMITTED FOR THE DEGREE OF B.COM GENERAL IN ACOUNTING AND FINANCE UNDER UNIVERSITY OF CALCUTTA

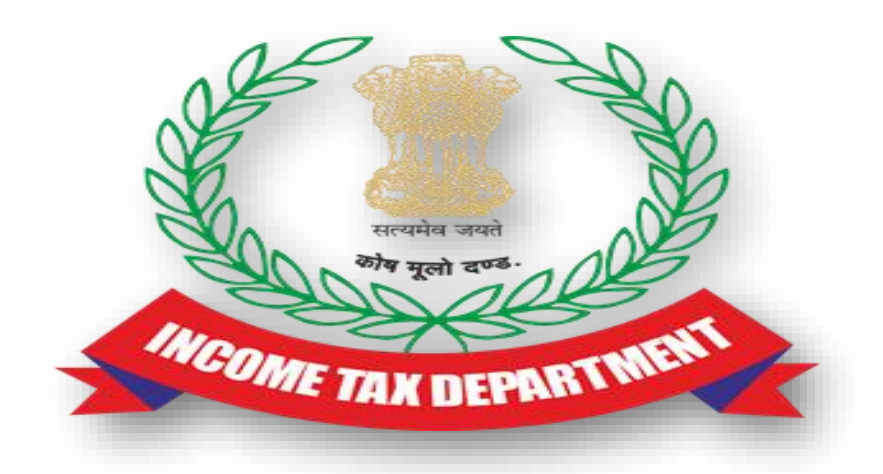

#### SUBMITTED BY

### NAME OF THE CANDIDATE :- ANIKET RAJAK

#### SUBJECT :- CAS SECTION :- B.COM (GENERAL)

#### CU REGISTRATION NO. :- 144-1112-1353-20

#### CU ROLL NO. :- 201144-22-0253

COLLEGE ROLL NO. :- B0042

#### SUPERVISED BY

*NAME OF THE SUPERVISIOR :- DEBASIS BISWAS NAME OF THE COLLEGE :- BANGABASI MORNING COLLEGE MONTH & YEAR OF SUBMISSION*

**MAY, 2023**

#### SUPERVISOR'S CERTIFICATE

This is to certify that MR. ANIKET RAJAK a student of B.Com General in Accounting & Finance of Bangabasi Morning College under University of Calcutta has worked under my supervision and guidance for the title E-FILING which he is submitting. Her Genuine and original work to the best of my knowledge.

Place : Kolkata Signature: <u>Signature:</u> 2008. Signature: 2008. Signature: 2008. Signature: 2008. Signature: 2008. Signature: 2008. Signature: 2008. Signature: 2008. Signature: 2008. Signature: 2008. Signature: 2008. Signat

**Date: Name: Debasis Biswas, Dipika Das** 

**Name of College: Bangabasi Morning College**

#### STUDENT DECLARATION

**I hereby declare that this project E-FILING submitted by me for the partial fulfillment of the degree B.Com General in accounting and finance under University of Calcutta is my original work and has not been submitted earlier under any other University or institution for fulfillment the requirement of other course of study.** 

**I also declared that no chapter of this manuscript or part has been incorporated in this report from any earlier work done by others or by me.** 

**However, extracts of any literature which has been used for this report has been duly acknowledge providing details of search literature in this reference.** 

**Place : Kolkata Signature:** 

**DATE :** NAME:- ANIKET RAJAK  **COLLEGE:- BANGABASI MORNING COLLEGE ADDRESS :- 25 A DIXON LANE KOLKATA-14 CU REISTRATION NO. :- 144-1112-1353-20 CU ROLL NO. :- 201144-22-0253 COLLEGE ROLL NO. :- B0042**

# INDEX

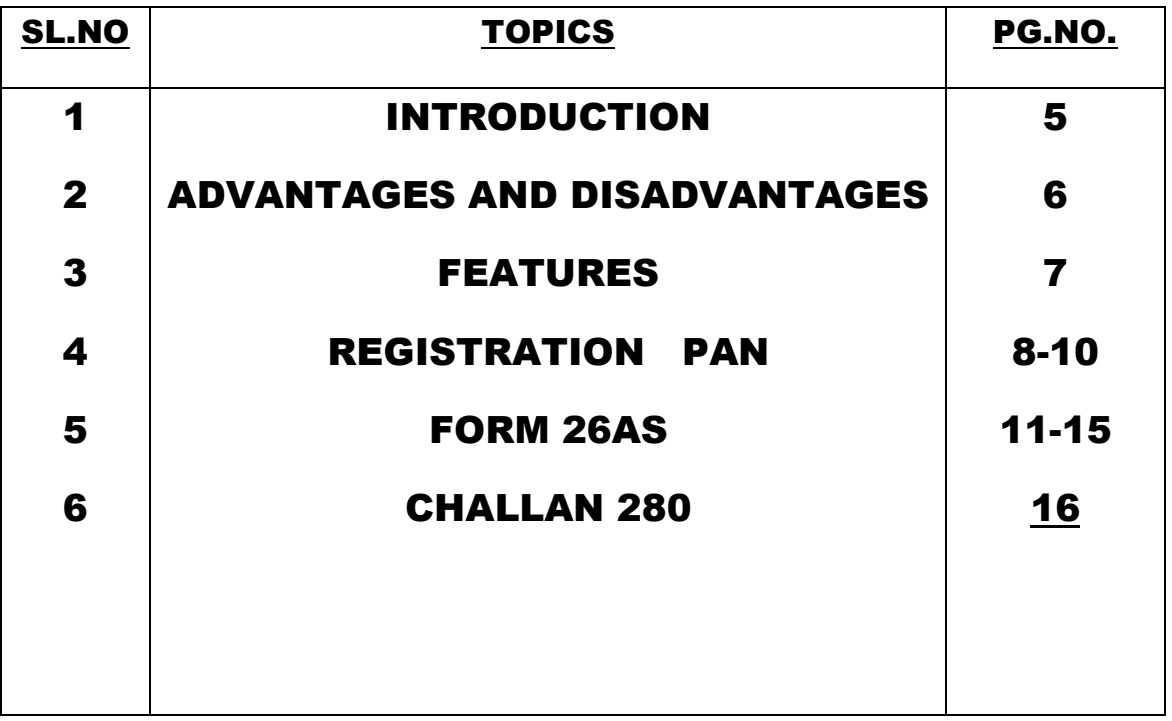

## INTRODUCTION

E-filing is the short form of electronic filing of income taxes. E-filing is when you electronically file your income tax returns online for a particular year. This means you no longer need to visit the nearest Income Tax Department's office to file your returns physically.

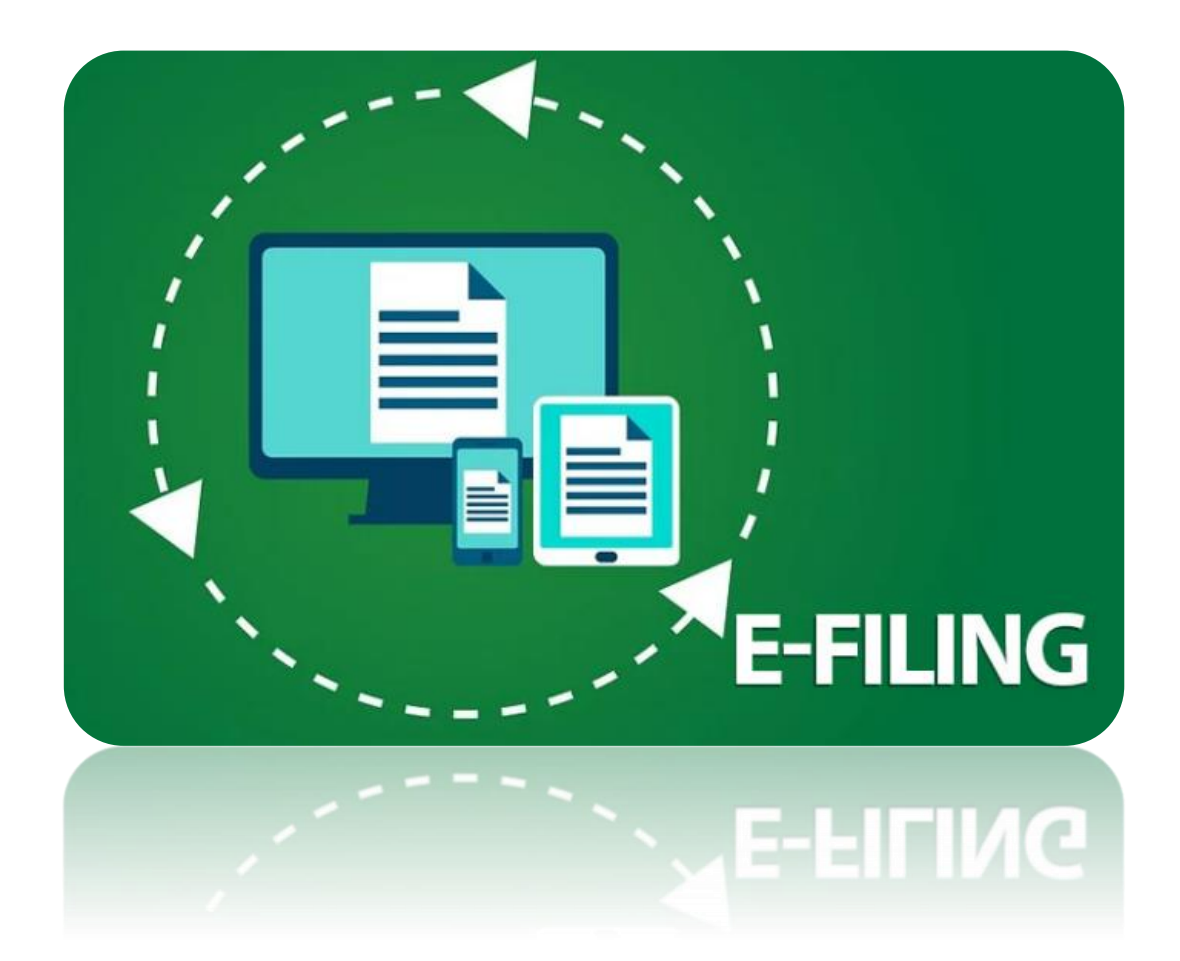

## ADVANTAGES OF E-FILING

- ❖ **SAVING OF TIME**
- ❖ **NO DUPLICATION**
- ❖ **ERRORS AVOIDING**
- ❖ **GUARANTEED UPDATES**
- ❖ **PEACE OF MIND**

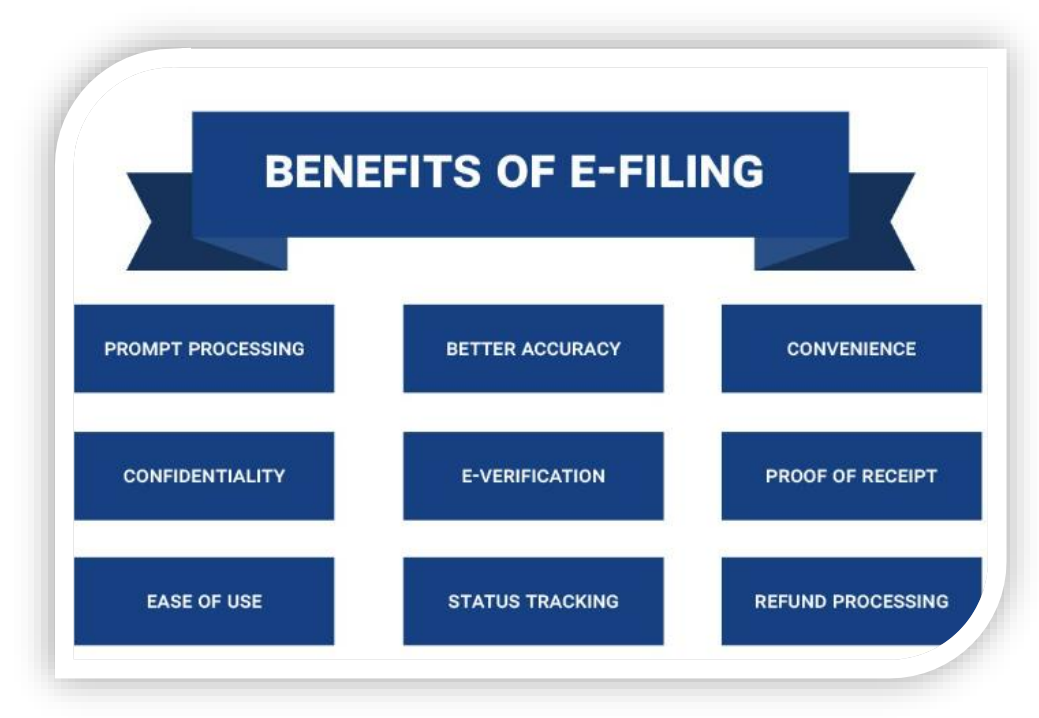

## DISADVANTAGES OF E-FILING

- ❖ You need to add statements or other attachments. (e.g., PDF attachments)
- ❖ You are filing decedent returns.
- ❖ The "additional information" section on your form does not contain enough space.
- ❖ You file before e-Filing begins (January 28) or after e-Filing ends (October 20).

### Salient features of Income Tax New e-filing Portal

- **The new e-filing portal will issue detailed frequently asked questions (FAQ), chat box, video, live agent to help the taxpayers understand the features of the new portal.**
- **The portal also comes with a reminder about the necessary compliance which will prompt the taxpayers to complete all their pending filings.**

- **Taxpayers will now be able to pre-fill their salary income, interest, and dividends and all the capital gains will be reflected after TDS and SFT deductions.**
- **new mobile application will also be launched subsequently which will help the taxpayers to understand various features of the new portal.**
- **The new portal will also have a new online tax payment system with various options like net banking, credit card, UPI, NEFT, and RTGS for easy payment of taxes.**

### PROJECT WORK ON REJISTRATION MY PAN

#### Step – 1

➢ Click Link

<https://www.incometaxindiaefiling.gov.in/home>

- ➢ Click Register yourself
- ➢ Select User Type as Individual and Press Continue
- $\triangleright$  Fill the Registration form Individual Enter Basic Details and Press Continue

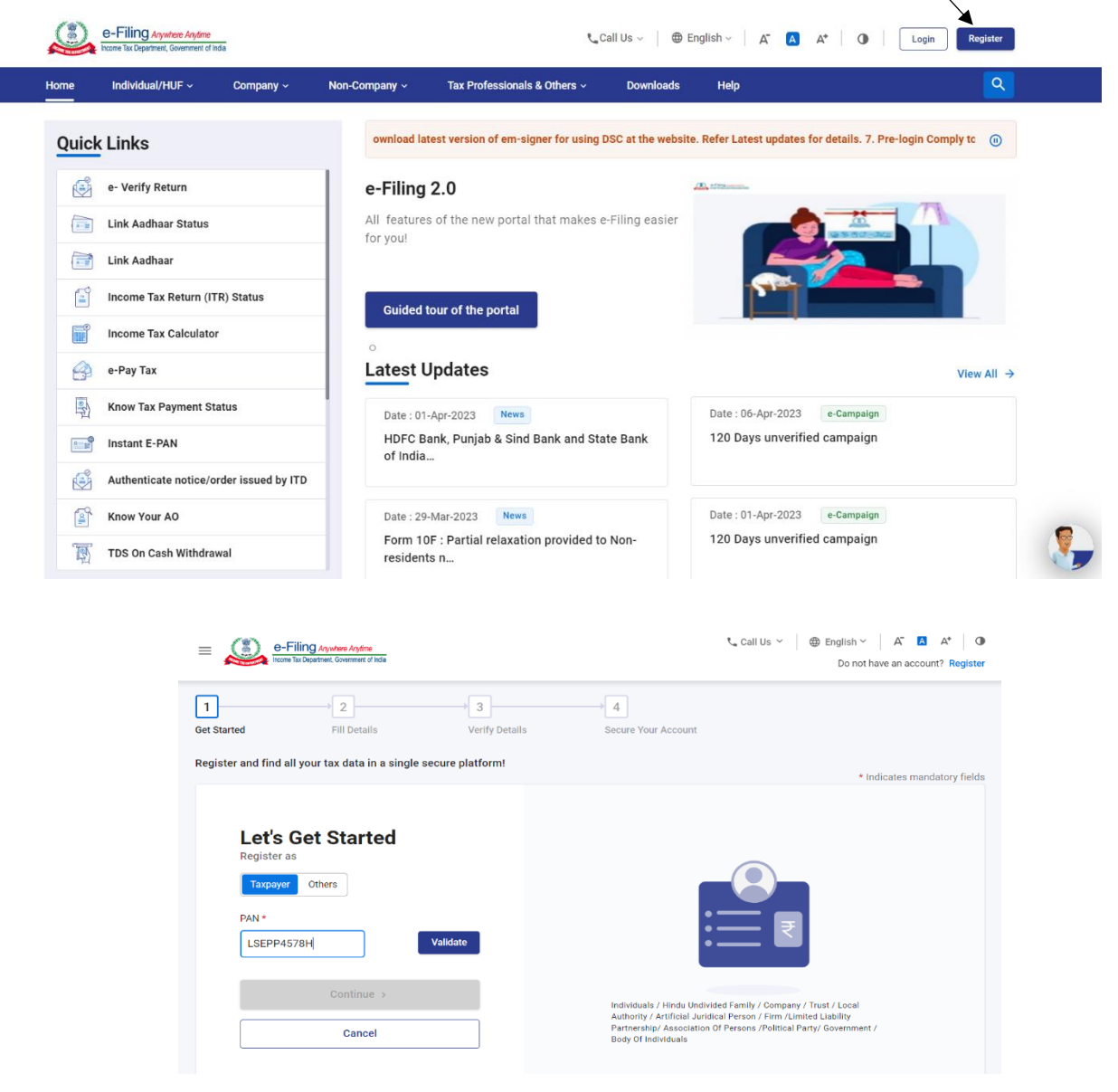

### Step - 2

- **Fill The Registration Form**
	- ✓ Enter Password Details
	- ✓ Select Secret Question Form the Drop Down List
	- $\sqrt{\ }$  Fill the Contact Details
	- $\sqrt{\ }$  Fill the Address of Individual and Click Continue

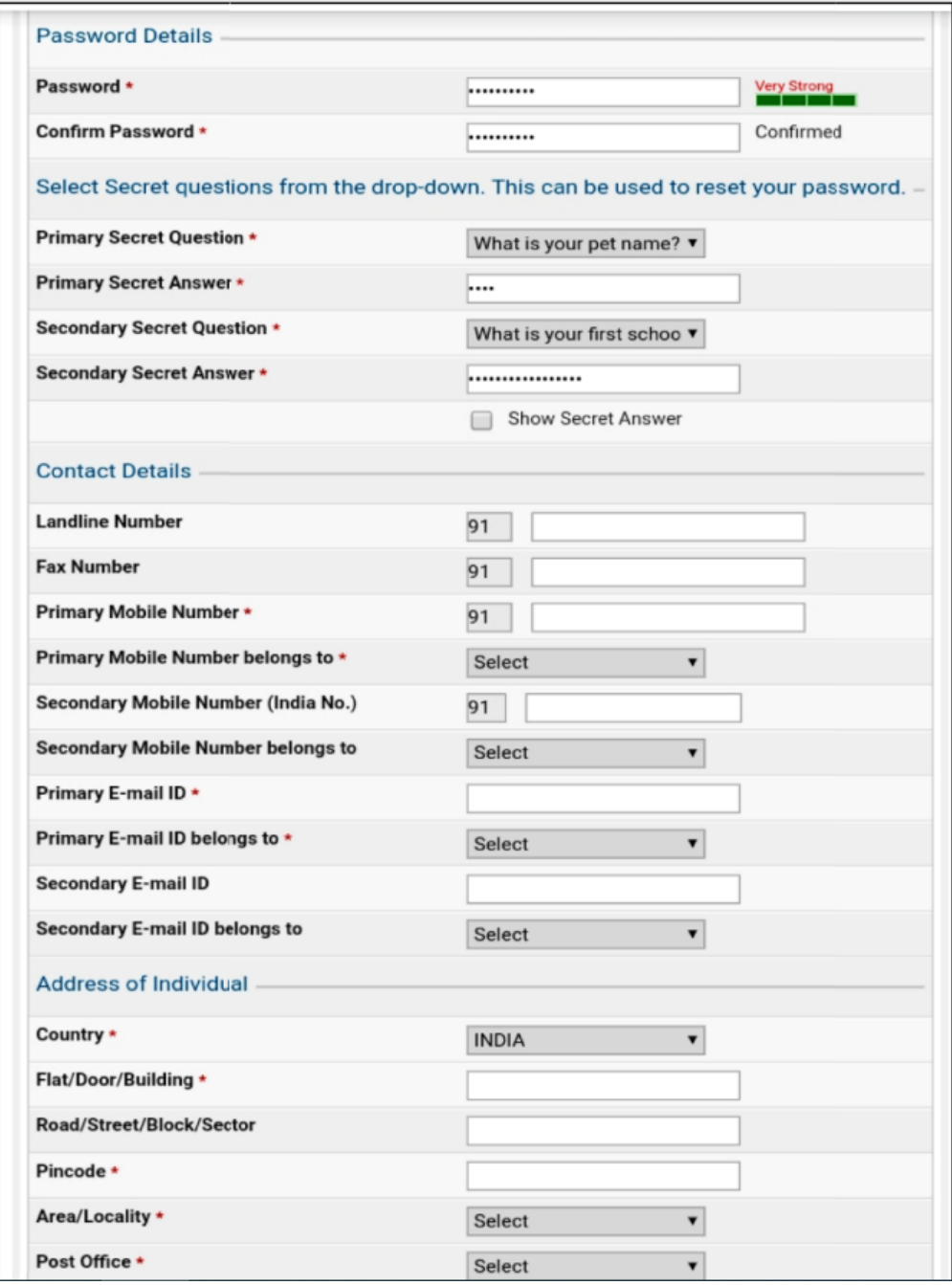

## ▪ Registration Varification ✓ Enter E-mail OTP ✓ Enter Mobile OTP

NOTE – OTP Sent to Your E-mail and Mobile Number

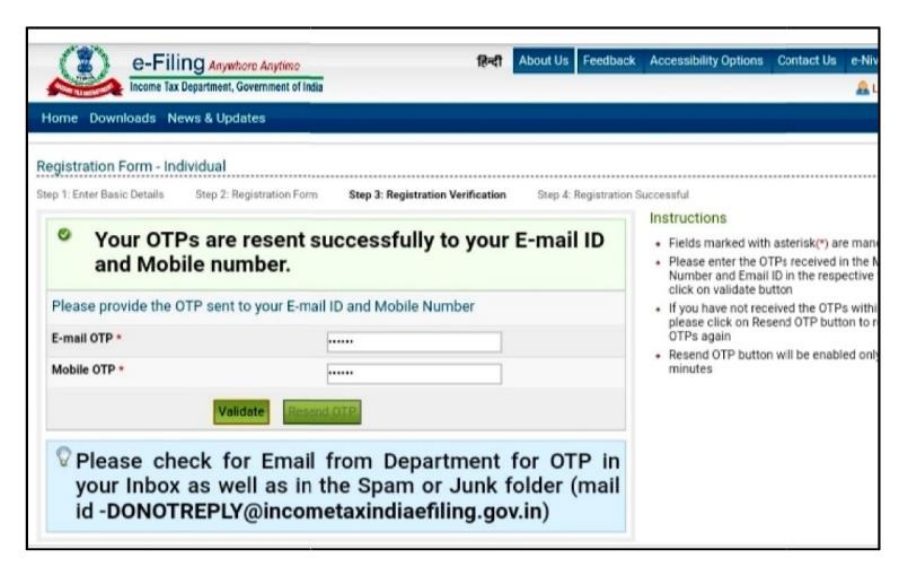

## Step – 4

## • Registration Successful

✓ Open My Transaction ID and User ID

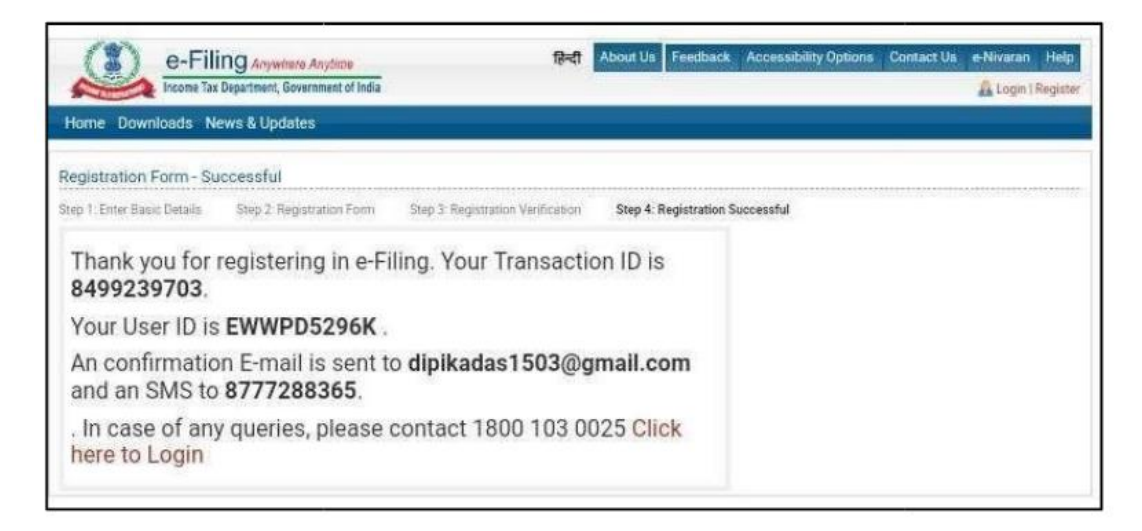

### PROJECT WORK ON 26AS FORM

## Step – 1

### ❖Click Link

<https://www.incometaxindiaefiling.gov.in/home>

### ❖Click on the Login Here

❖Fill The Log In Details – [User ID Your PAN No.]

- ➢Enter Your User Id
- ➢Enter Password

➢Enter Captcha Code And Click on Log In Tab╲

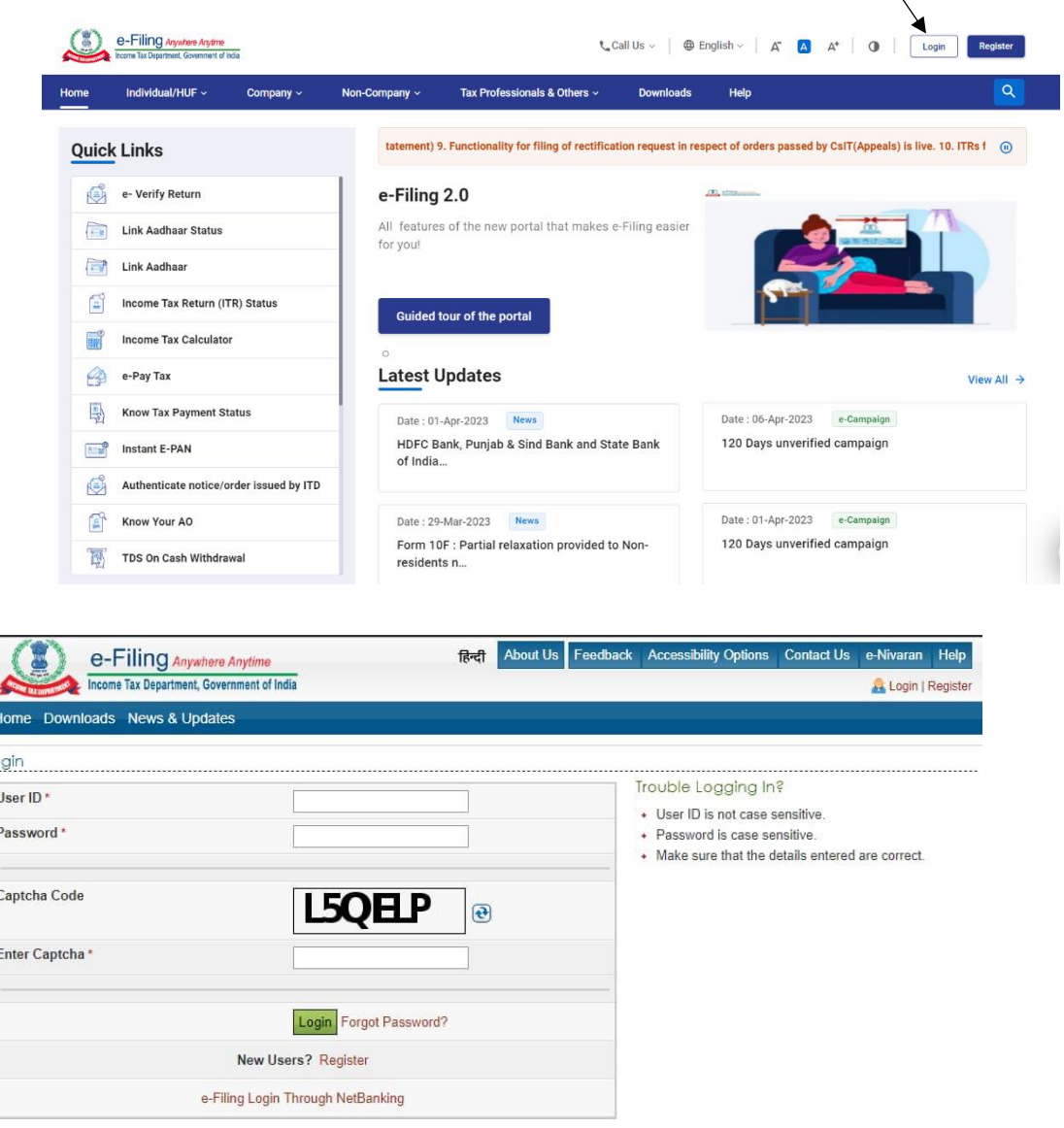

## Step – 2

- ➢ Click On Profile Setting
- ➢ Select My Profile
- ➢ Click On Contact Details
- ➢ Click On PAN Details

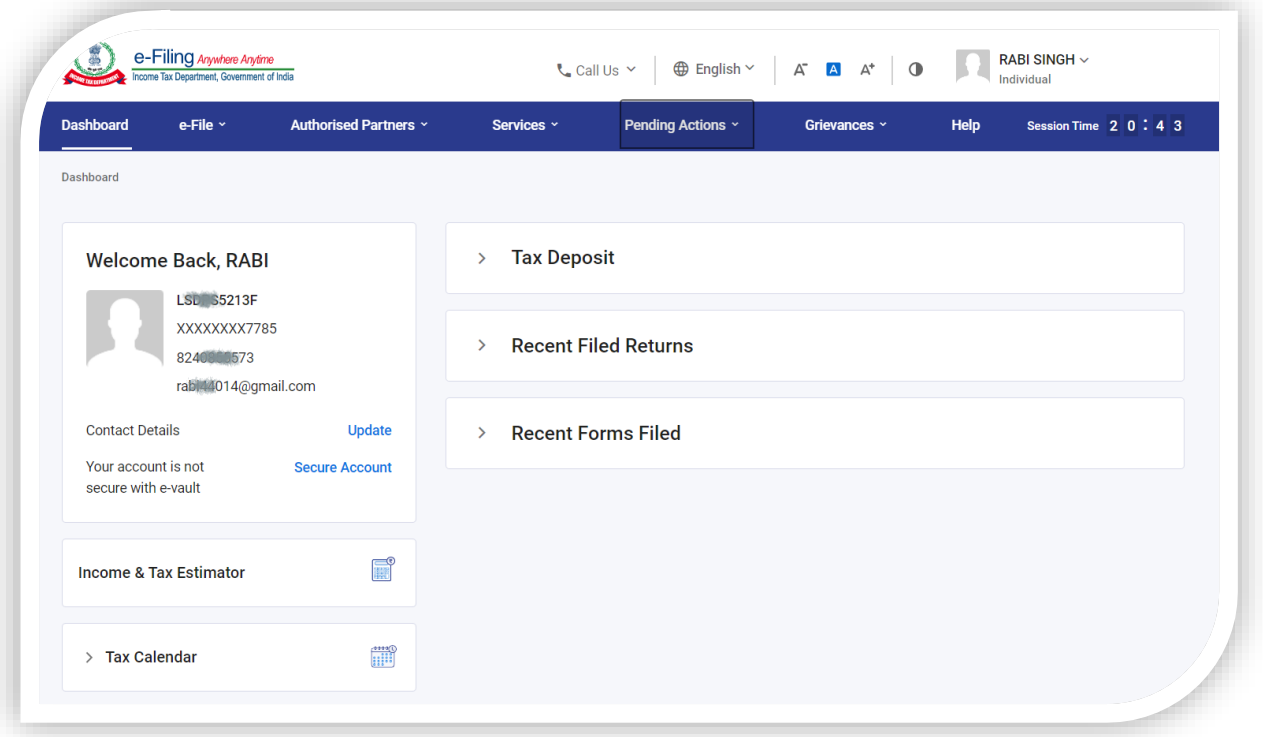

## Step – 3

- Click On My Account
- Select View Form26AS (Tax Credit)
- Click Confirm
- Click Proceed

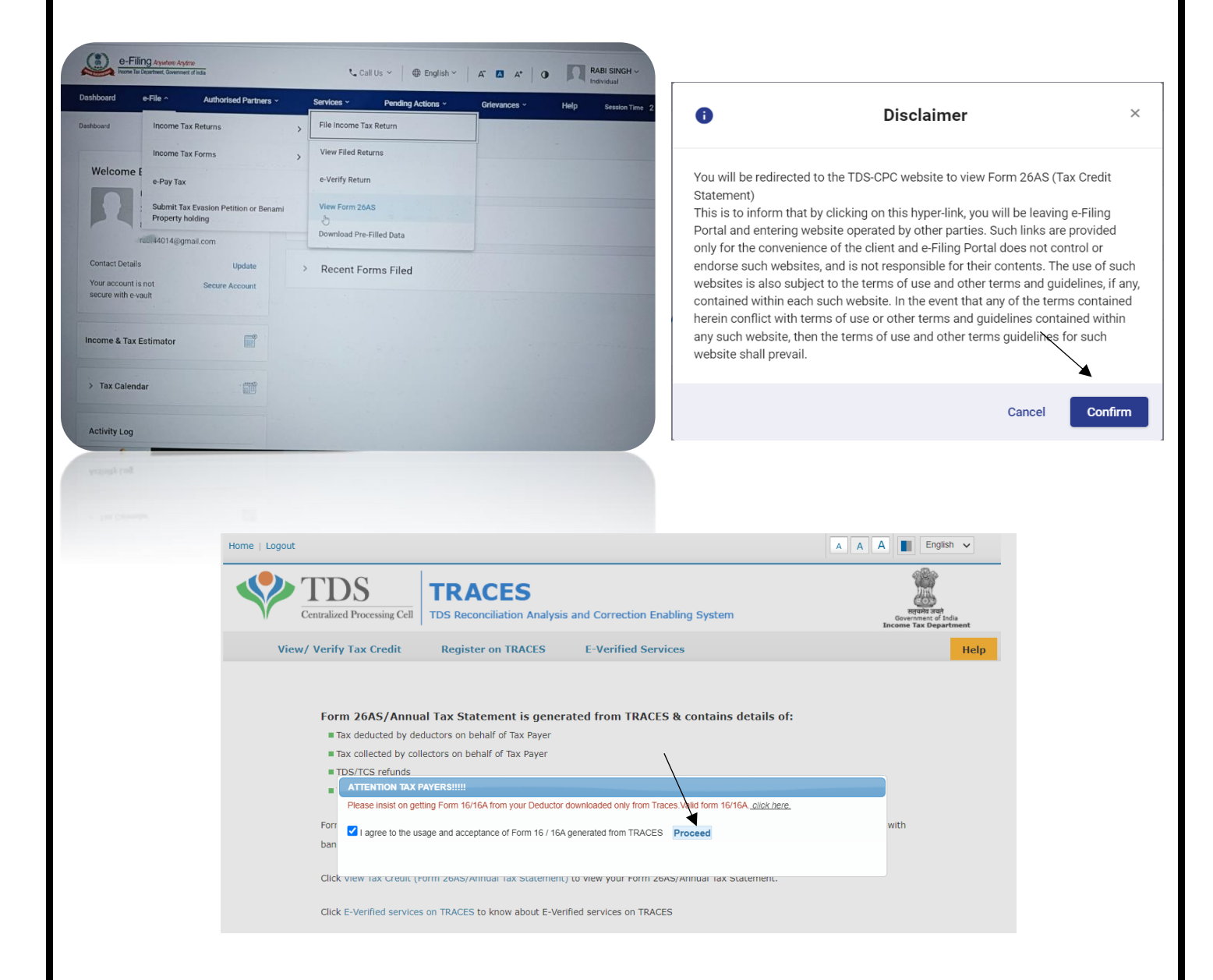

## Step – 4

- $\checkmark$  Click View Tax Credit (Form 26AS) to view your Form 26AS.
- $\checkmark$  Put Assessment Year ( Current Year) in the Box.
- $\checkmark$  Put HTML in the View as Box.

#### Click View/Download { See The Next Page}

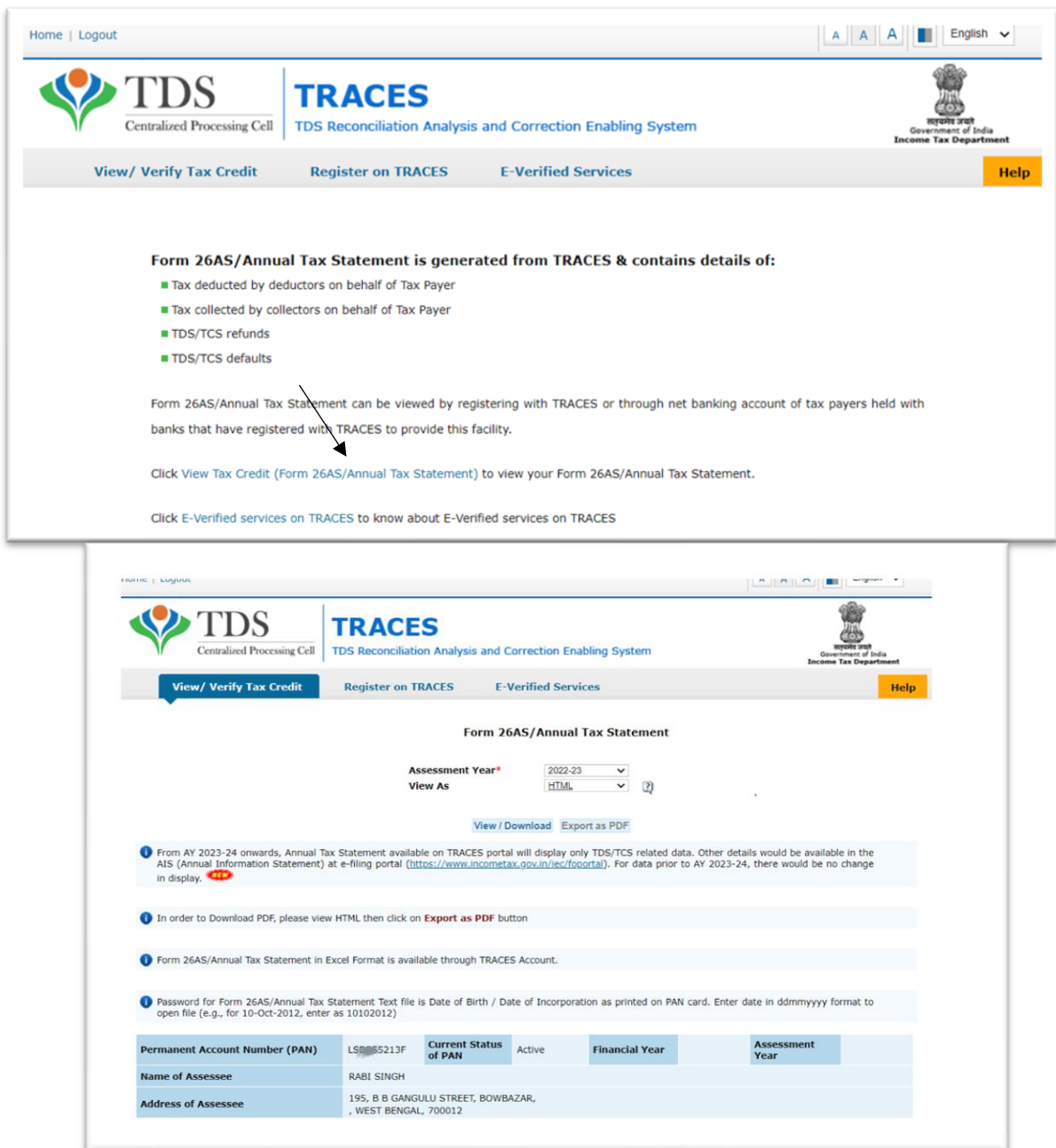

Data updated till 24-Mar-2023

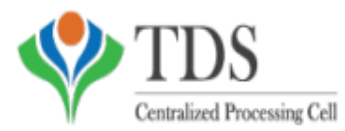

**TRACES** 

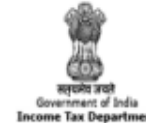

(All amount values are in INR)

TDS Reconciliation Analysis and Correction Enabling System

#### **Annual Tax Statement**

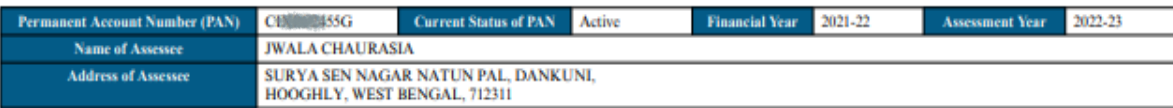

• Above data / Status of PAN is as per PAN details. For any changes in data as mentioned above, you may submit request for corrections<br>Refer www.tin-nsdl.com / www.utiitsl.com for more details. In case of discrepancy in st

· Communication details for TRACES can be updated in 'Profile' section. However, these changes will not be updated in PAN database as mentioned above

**PART A - Details of Tax Deducted at Source** 

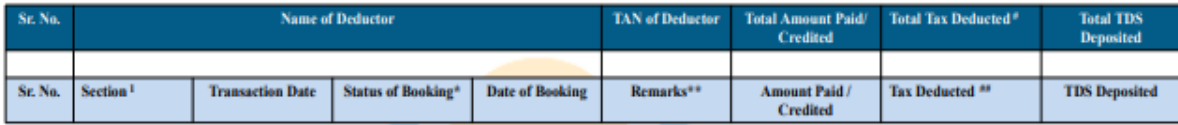

**No Transactions Present** 

PART A1 - Details of Tax Deducted at Source for 15G / 15H

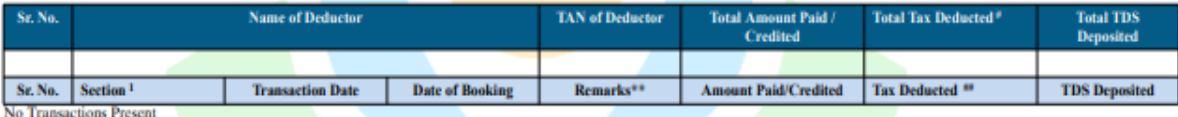

PART A2 - Details of Tax Deducted at Source on Sale of Immovable Property u/s 1941A/TDS on Rent of Property u/s 1941B / TDS on payment to resident contractors and professionals u/s<br>194M (For Seller/Landlord of Property/Pay

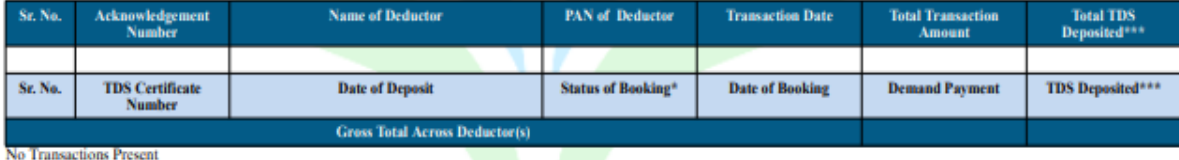

**PART B - Details of Tax Collected at Source** 

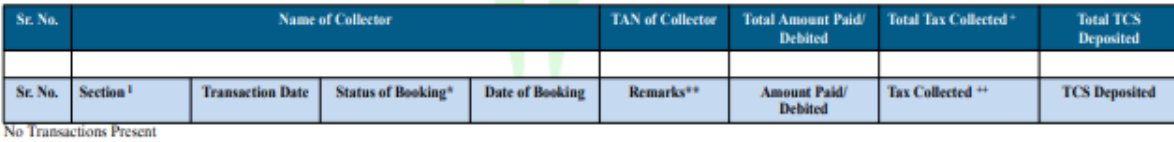

PART C - Details of Tax Paid (other than TDS or TCS)

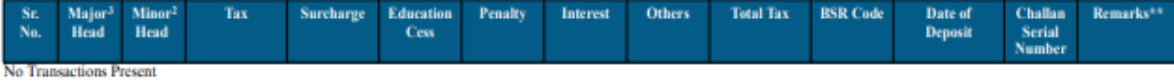

**Part D - Details of Paid Refund** 

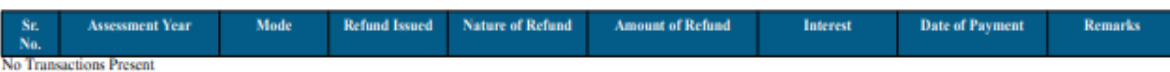

**Part E - Details of SFT Transaction** 

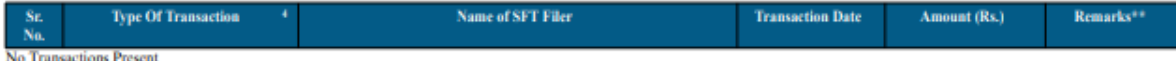

Notes for SFT: -

Nuclear or Service SFT-005 and SFT-010 is as per below formula:<br>Aggregate gross amount received from the Person (-) Aggregate gross amount paid to the Person

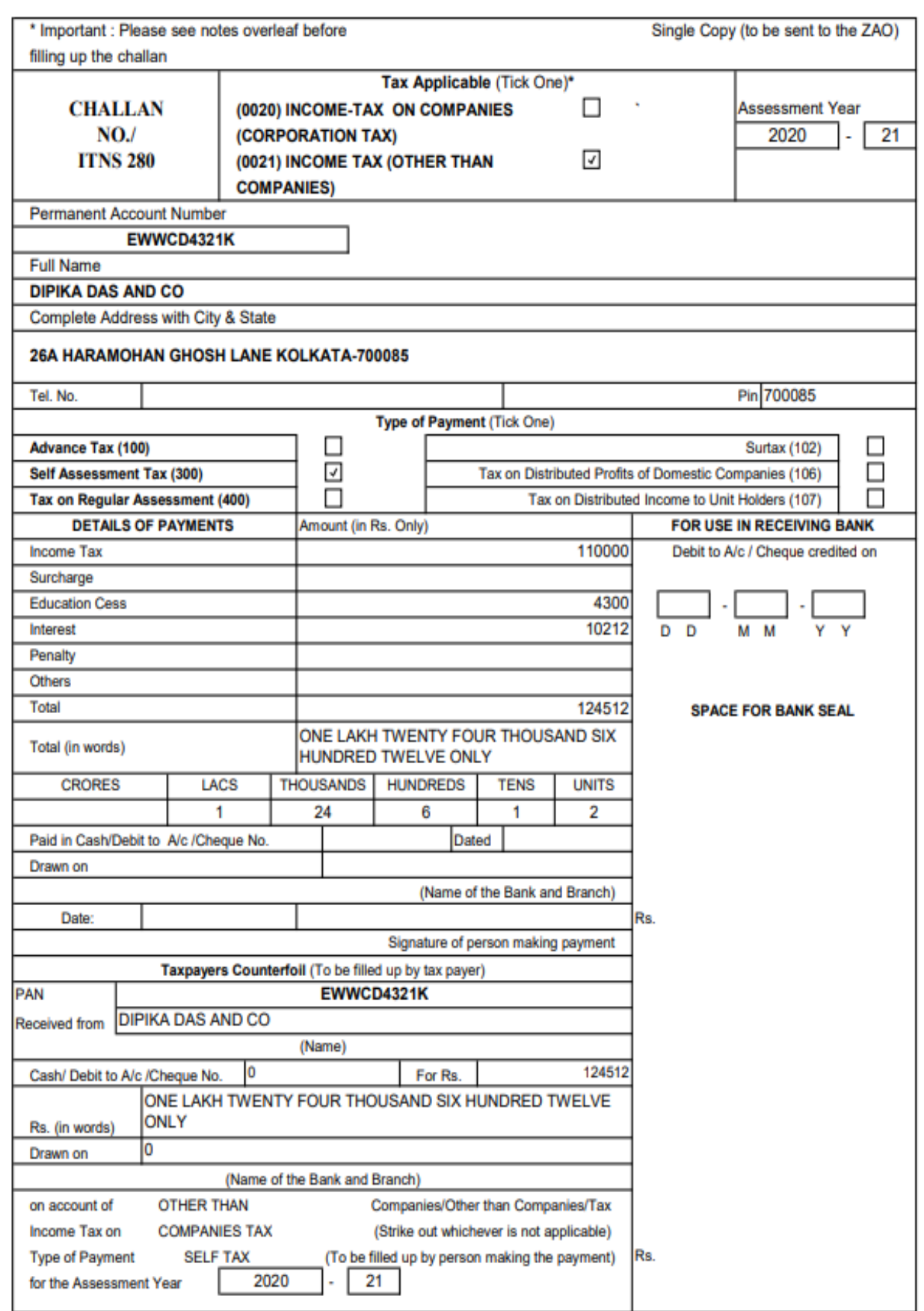